#### ΕΦΑΡΜΟΓΗ SCHOOL CANTEEN

Την εφαρμογή School Canteen δημιούργησαν οι μαθητές: Γιώργος Αλεξανδρίδης, Αλέξανδρος Βεργίνης, Σοφία Μαγκαριάν, Κωνσταντίνα Φωτιάδου και Ντανιέλλα Χότζα.

Οι παραπάνω μαθητές παρακολουθούν την ΣΤ τάξη του 11<sup>ου</sup> Δημοτικού σχολείου Θεσσαλονίκης για το σχολικό έτος 2015-2016.

Την προσπάθεια συντόνισε ο εκπαιδευτικός πληροφορικής Ιωάννης Δούρβας (ΠΕ20 210819).

Σημαντική αρωγός στο τελικός αποτέλεσμα είχε η διατροφολόγος – διαιτολόγος Σοφία Μπάμπου. Διατροφολόγος-Διαιτολόγος, Master Practitioner on Eating Disorders and Obesity (childhood, adolescence, adults). Συγγραφέας του βιβλίου «ΔΙΑΤΡΟΦΟΖΟΥΖΟΥΝΙΣΜΑΤΑ: ΦΑΕ-ΠΑΙΞΕ-ΧΑΜΟΓΕΛΑ» εκδ Μεταίχμιο & ΚΕΑΔΔ.

#### Περιγραφή της εφαρμογής

Ο επισκέπτης της ιστοσελίδας – εφαρμογής έχει την δυνατότητα να επιλέξει από μια λίστα κάποιο μικρογεύμα του σχολικού κυλικείου, να το δει σε φωτογραφία και να πληροφορηθεί σχετικά με τα θρεπτικά στοιχεία που περιέχει και την τιμή του. Επιπρόσθετα, μπορεί διαβάσει συμβουλή διαιτολόγου – διατροφολόγου σχετικά με την συνιστώμενη συχνότητα κατανάλωσης του συγκεκριμένου μικρογεύματος.

Το παρακάτω κείμενο το συνέταξαν τα παιδιά με σκοπό να περιγράψουν την εφαρμογή, την διαδικασία που ακολουθήθηκε μέχρι το τελικό αποτέλεσμα καθώς και τα εργαλεία που χρησιμοποιήθηκαν.

## Ποιος είναι ο σκοπός της εργασίας μας

Σκοπός της εργασίας μας είναι να βοηθήσουμε όλοι μας ώστε να κάνουμε σωστές διατροφικές επιλογές και να μην επιβαρυνόμαστε τόσο σε κόστος για τα προϊόντα που αγοράζουμε αλλά κυρίως να μην επιβαρύνουμε την υγεία μας αφού η σωστή διατροφή βοηθάει στη σωστή ανάπτυξη μας και στη διατήρηση της καλής υγείας μας που είναι το υπέρτατο αγαθό.

#### Πρώτες συναντήσεις-πρώτες αποφάσεις:

Στις πρώτες μας συναντήσεις, πήραμε σημαντικές αποφάσεις για την εφαρμογή μας και συζητήσαμε γενικά για την διατροφή.

Πιο συγκεκριμένα αποφασίσαμε για το όνομα της εφαρμογής μας και χρησιμοποιήσαμε το διαδικτυακό λογισμικό logogenie (http://www.logogenie.net) για να δημιουργήσουμε το λογότυπο της εφαρμογής μας.

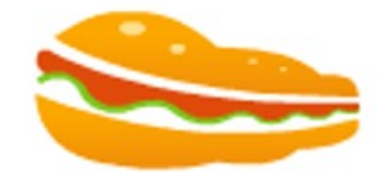

school canteen

Επίσης σχεδιάσαμε στον διαδραστικό πίνακα την ιστοσελίδα που θέλουμε τελικά να φτιάξουμε (Mock up). Γνωρίζαμε από την αρχή πως στην διάρκεια πιθανότατα θα αποφασίζαμε κάποιες αλλαγές αλλά χρειαζόμασταν μια εικόνα ώστε να οπτικοποιήσουμε τον στόχο μας.

Σημαντικό είναι να ειπωθεί πως μια υποομάδα από μας (Ο Γιώργος Αλεξανδρίδης και η Κωνσταντίνα Φωτιάδου) ανέλαβαν να ζωγραφίσουν το σχολικό μας κυλικείο προκειμένου οι εικόνες αυτές να χρησιμοποιηθούν, όπως και έγινε, ως πρόσοψη στην ιστοσελίδα – εφαρμογή μας.

# Η πληροφόρησή μας για τη διατροφή από βιβλία και το διαδίκτυο

 Στις επόμενες συναντήσεις έπρεπε να διαβάσουμε για την διατροφή. Η βασική μας πηγή ήταν το βιβλίο της Οικιακής Οικονομίας της Β' Γυμνασίου και μερικές πληροφορίες βρήκαμε από βιβλία. Επίσης κάποιες πολύ χρήσιμες διαδικτυακές πηγές που χρησιμοποιήσαμε ως πηγές πληροφόρησης για την εφαρμογή μας ήταν οι παρακάτω ιστοσελίδες:

- Diatrofologoi.gr
- My diet.gr
- Iatronet.gr
- Hmed.gr
- Hhf.gr

# Η πρώτες ιστοσελίδες που φτιάξαμε πειραματικά

Αργότερα ασχοληθήκαμε με αρκετές εντολές html, δημιουργήσαμε απλές ιστοσελίδες και συζητήσαμε για την χρησιμότητα της CSS και της javascript. Επίσης τραβήξαμε φωτογραφίες (με tablets) των φαγητών του κυλικείου και είδαμε το διαδικτυακό λογισμικό Mozilla thimble, το οποίο μας επιτρέπει να δοκιμάζουμε τις ιστοσελίδες που δημιουργήσαμε εύκολα και γρήγορα.

## Η βοήθεια του thimble ήταν σημαντική

Στα επόμενα μαθήματα το thimble ήταν πάντα ανοικτό σε μια καρτέλα του πλοηγού μας ώστε η πρόσβαση σε αυτό να είναι άμεση. Με αυτόν τον τρόπο δοκιμάζαμε αμέσως τις εντολές που θα ανακαλύπταμε στην τάξη.

## Η ιστοσελίδα μας άρχισε να παίρνει μορφή

 Μετά από όλα αυτά αρχίσαμε να δημιουργούμε την ιστοσελίδα μας. Για να κατασκευάσουμε μια όμορφη ιστοσελίδα χρησιμοποιήσαμε ένα καταπληκτικό λογισμικό που δίνει τη δυνατότητα στον χρήστη να δημιουργεί ιστοσελίδες με τη χρήση πλήκτρων συρσίματος αντικειμένων. Δηλαδή η εφαρμογή αυτή δημιουργεί τον κώδικα html και CSS μόνη της. Σημαντικό ήταν να ειπωθεί εξ αρχής πως δεν θα καταφέρναμε να δημιουργήσουμε ακριβώς αυτό που θέλαμε με αυτήν την εφαρμογή. Θα χρειαζόταν να συμπληρώσουμε αρκετές εντολές των παραπάνω γλωσσών μόνοι μας ώστε να πετύχουμε το ακριβές αποτέλεσμα. Η εφαρμογή ονομάζετε MOBIRISE. Την αναζητήσαμε στο Google και την εγκαταστήσαμε στον υπολογιστή μας. Στην τάξη ασχοληθήκαμε αρκετά με αυτήν την εφαρμογή. Με τη χρήση του MOBIRISE δημιουργήσαμε την ιστοσελίδα μας.

## Προσαρμογές και διορθώσεις

Σε ένα από τα μέρη της ιστοσελίδας αυτής όμως θέλαμε να προσφέρουμε τη δυνατότητα ο επισκέπτης της ιστοσελίδας μας να επιλέγει από μια λίστα ένα μικρογέυμα και να εμφανίζεται η αντίστοιχη εικόνα αλλά και σχετικές πληροφορίες. Κάτι τέτοιο όμως δεν ήταν εφικτό με το Mobirise. Το δημιουργήσαμε να δουλεύει σωστά στο thimble και στη συνέχεια το εντάξαμε στην ιστοσελίδα που δημιουργήσαμε με το Mobirise.

Παρακάτω αναφέρονται τα βήματα που ακολουθήσαμε ώστε να καταφέρουμε να δημιουργήσουμε αυτήν τη λίστα. Στο διαδίκτυο υπάρχουν εκατοντάδες ιστοσελίδες που παρέχουν βοήθεια για τον προγραμματισμό html. Όταν λοιπόν θελήσαμε να πετύχουμε κάτι για την html και την css αναζητήσαμε στο διαδίκτυο αν υπάρχει κάποια ιστοσελίδα που το παρέχει ήδη έτοιμο. Όλα αυτά βέβαια είναι στην αγγλική γλώσσα, γι αυτό ψάξαμε με υπομονή και επιμονή.

Το πρώτο βήμα που θέλαμε να κάνουμε ήταν να δημιουργήσουμε μια λίστα με τα φαγητά. Οι λίστες στην html υλοποιούνται με την ετικέτα select. Ψάξαμε στο Google με τις λέξεις κλειδιά: html tag select. Το πρώτο αποτέλεσμα ήταν από την ιστοσελίδα "w3schools" που είναι ιδιαίτερα αξιόπιστη. Αφού την ανοίξαμε αντιγράψαμε τον κώδικα στο Mozilla thimble για να τον δοκιμάσουμε εκεί.

## Η προσπάθεια να ομορφύνουμε τη λίστα

Επόμενο βήμα ήταν να ομορφύνουμε κάπως αυτήν τη λίστα. Αποδώσαμε λίγο css ώστε να είναι πιο κομψή. Αναζητήσαμε λοιπόν στο Google σχετικούς τρόπους. Χρησιμοποιήσαμε τις λέξεις κλειδιά: styling select box with css3. Από το αποτελέσματα δοκιμάσαμε το πρώτο στην ιστοσελίδα css.deck.com Δοκιμάσαμε να αλλάξουμε τις τιμές των ιδιοτήτων που αποδίδονται με css ώστε να καταλάβουμε τι κάνει η κάθε μια.

#### Μάθαμε την ιστοσελίδα να «συμπεριφέρεται ευγενικά»

 Τελευταίο βήμα ήταν να αποδώσουμε στη λίστα συμπεριφορά ώστε κάθε φορά που επιλέγει ο χρήστης ένα φαγητό να εμφανίζεται η αντίστοιχη εικόνα και πληροφορία (javascript). Όπως και στις προηγούμενες περιπτώσεις ένα τέτοιο πρόβλημα είχε διατυπωθεί στο διαδίκτυο και είχε λυθεί. Ψάξαμε λοιπόν στο Google με τις λέξεις κλειδιά: display images when selected item from dropdown in html. Η απάντηση που πήρε από τον χρήστη prince G μας ικανοποίησε και δούλεψε. Την δοκιμάσαμε και στο thimble και στο σημειωματάριο. Το επόμενο βήμα ήταν να ενσωματώσουμε τον κώδικα αυτόν στην ιστοσελίδα που δημιουργήσαμε στο mobirise.

#### Η διατροφολόγος μας

Προκειμένου να μάθουμε την διατροφική αξία των μικρογευμάτων του κυλικείου μας ψάξαμε αρκετά στο διαδίκτυο. Πολλές από τις πληροφορίες όμως που βρίσκαμε ήταν συγκρουόμενες. Επίσης δεν ήμασταν σίγουροι και για την αξιοπιστία όλων αυτών των πληροφοριών. Αποφασίσαμε να απευθυνθούμε σε κάποιον ειδικό για να μας βοηθήσει. Η διατροφολόγος – διαιτολόγος και συγγραφέας Σοφία Μπάμπου έδειξε από την αρχή ιδιαίτερο ενδιαφέρον και διάθεση να μας βοηθήσει. Ενσωματώσαμε τις πληροφορίες που μας έδωσε στην εφαρμογή μας η οποία μετά από αυτό θεωρούμε πως απέκτησε μεγαλύτερη πληροφοριακή αξία, χρησιμότητα και κύρος.

## Μετατροπή της ιστοσελίδας σε εφαρμογή

Τελευταίο βήμα ήτανε η μετατροπή της ιστοσελίδας μας σε εφαρμογή. Το καταφέραμε με την χρήση της διαδικτυακής εφαρμογής appsgeyser ( http://www.appsgeyser.com/)

## Τι πρέπει να γίνει στο μέλλον

Σύντομα ελπίζουμε να καταφέρουμε να εμπλουτίσουμε την λίστα με τα μικρογεύματα που παραθέτουμε με περισσότερες επιλογές. Ελπίζουμε η ιστοσελίδα-εφαρμογή που δημιουργήσαμε να βοηθήσει γονείς και μαθητές ώστε να επιλέγουν τα μικρογεύματα του σχολικού κυλικείου που θα καταναλώσουν με περισσότερο προσοχή.